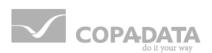

# zenon driver manual SigmaLasal32

v.7.00

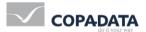

© 2012 Ing. Punzenberger COPA-DATA GmbH

All rights reserved.

Distribution and/or reproduction of this document or parts thereof in any form are permitted solely with the written permission of the company COPA-DATA. The technical data contained herein has been provided solely for informational purposes and is not legally binding. Subject to change, technical or otherwise.

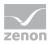

# Contents

| 1.  | Welcome to COPA-DATA help5 |                                                          |    |  |
|-----|----------------------------|----------------------------------------------------------|----|--|
| 2.  | SigmaLasal325              |                                                          |    |  |
| 3.  | SIGM                       | IALASAL32 - Data sheet                                   | 5  |  |
| 4.  | Drive                      | r history                                                | 7  |  |
| 5.  | Requi                      | irements                                                 | 7  |  |
|     | 5.1                        | PC                                                       | 8  |  |
| 6.  | Confi                      | guration                                                 | 8  |  |
|     | 6.1                        | Creating a driver                                        | 9  |  |
|     | 6.2                        | Settings in the driver dialog                            | 10 |  |
|     |                            | 6.2.1 General                                            | 10 |  |
|     |                            | 6.2.2 Sigmatek                                           | 13 |  |
| 7.  | Creat                      | ing variables                                            | 14 |  |
|     | 7.1                        | Creating variables in the Editor                         | 14 |  |
|     | 7.2                        | Addressing                                               | 16 |  |
|     | 7.3                        | Driver objects and datatypes                             | 17 |  |
|     |                            | 7.3.1 Driver objects                                     | 17 |  |
|     |                            | 7.3.2 Mapping of the data types                          | 18 |  |
|     | 7.4                        | Creating variables by importing                          | 18 |  |
|     |                            | 7.4.1 XML import of variables from another zenon project | 19 |  |
|     |                            | 7.4.2 DBF Import/Export                                  | 19 |  |
|     | 7.5                        | Driver variables                                         | 25 |  |
| 8.  | Drive                      | r-specific functions                                     | 30 |  |
| 9.  | Drive                      | r commands                                               | 32 |  |
| 10. | Error                      | analysis                                                 | 34 |  |
|     | 10.1                       | Analysis tool                                            | 34 |  |
|     | 10.2                       | Check list                                               | 36 |  |

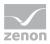

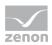

# 1. Welcome to COPA-DATA help

#### **GENERAL HELP**

If you miss any information in this help chapter or have any suggestions for additions, please feel free to contact us via e-mail: documentation@copadata.com (mailto:documentation@copadata.com).

#### **PROJECT SUPPORT**

If you have concrete questions relating to your project, please feel free to contact the support team via e-mail: support@copadata.com (mailto:support@copadata.com)

#### LICENSES AND MODULES

If you realize that you need additional licenses or modules, please feel free to contact the sales team via e-mail: sales@copadata.com (mailto:sales@copadata.com)

# 2. SigmaLasal32

# 3. SIGMALASAL32 - Data sheet

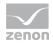

| General:           |                                                           |
|--------------------|-----------------------------------------------------------|
| Driver file name   | SIGMALASAL32.exe                                          |
| Driver description | Sigmatek Lasal Driver                                     |
| PLC types          | All Sigmatek PLCs supporting the Sigmatek Lasal protocol. |
| PLC manufacturer   | Sigmatek;                                                 |

.

| Driver supports:             |                 |
|------------------------------|-----------------|
| Protocol                     | Sigmatek Lasal; |
| Addressing: address based    | -               |
| Addressing: name based       | x               |
| Spontaneous<br>communication | -               |
| Polling communication        | x               |
| Online browsing              | X               |
| Offline browsing             | x               |
| Real-time capable            | -               |
| Blockwrite                   | -               |
| Modem capable                | -               |
| Serial logging               | x               |
| RDA numerical                | -               |
| RDA String                   | -               |

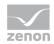

| Prerequisites: |                                                                                          |
|----------------|------------------------------------------------------------------------------------------|
| Hardware PC    | Network card, serial interface or CAN bus adapter for the parallel interface of Sigmatek |
| Software PC    | -                                                                                        |
| Hardware PLC   | -                                                                                        |
| Software PLC   | -                                                                                        |
| Requires v-dll | -                                                                                        |

| Platforms:        |                                                                            |
|-------------------|----------------------------------------------------------------------------|
| Operating systems | Windows CE 5.0, CE 6.0; Windows XP, Vista, 7, Server 2003, Server 2008/R2; |
| CE platforms      | x86; ARM; Pocket-PC;                                                       |

# 4. Driver history

| Date     | Driver version | Change                       |
|----------|----------------|------------------------------|
| 07.07.08 | 1200           | Created driver documentation |

# 5. Requirements

This chapter contains information on the requirements that are necessary for use of this driver.

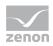

## 5.1 PC

#### HARDWARE

Network card, serial interface or CAN bus adapter at the parallel port (LPT1)

#### INTERFACE

Ethernet, RS232, CAN bus via LPT port

#### PROTOCOL

Sigmatek Lasal

#### SOFTWARE

Copy the driver file SigmaLasal32.EXE into the current zenon directory (unless it is already there) and enter it into the TREIBER\_EN.XML file with the tool DriverInfo.exe.

#### WINDOWS CE

Copy the driver file SigmaLasal32.DLL into the current installation directory.

# 6. Configuration

In this chapter you will learn how to use the driver in a project and which settings you can change.

# 💡 Info

*Find out more about further settings for zenon variables in the chapter Variables (main.chm::/15247.htm) of the online manual.* 

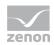

# 6.1 Creating a driver

In order to create a new driver:

- ▶ Right-click on **Driver** in the Project Manage and select **Driver new** in the context menu.
- ▶ In the following dialog the control system offers a list of all available drivers.

| Verfügbare Treiber          35       Codesys Arti NG SoftSPS Treiber         Codesys Arti SoftSPS Treiber       Codesys Arti SoftSPS Treiber         Codesys Arti SoftSPS Treiber       Codesys SoftSPS Treiber         Codesys Arti SoftSPS Treiber       Codesys SoftSPS Treiber         ABB       AEG         Allen Bradley       Allen Bradley         Applicom       Applicom         Archive       Archive         Archive       Archive         Archive       Archive         Bathmann       *         Treiberinformationen       *         Beschreibung:       Codesys Soft SPS Treiber "Neue Generation" für die Codesys 35-ARTI (Asynchron Runtime Interface) Schnittstele. Der Treiber unterstützt die direkte Variablenübernahme aus der Codesys Soft SPS Treiber.         Für folgende SPS Typen geeignet:       Codesys Soft SPS Treiber XConto I SPSen XC200 und XC600, sowie Elau PacDrive Steuerungen MAX 4, C200, C400, C600, P600.         Fölgende Kopplungsarten werden unterstützt:       *         Ethernet; Local       *                                                                                                    | inition eines Treibers                                                                                                    |
|----------------------------------------------------------------------------------------------------|----------------------------------------------------------------------------------------------------|
| 35         Codesys Arti No SoftSPS Treiber         Codesys SoftSPS Treiber         Codesys SoftSPS Treiber         Codesys SoftSPS Treiber         ABB         ABB         ABB         ABB         ABB         ABB         ABB         ABB         ABB         ABB         ABB         ABB         ABB         ABB         ABB         ABB         ABB         ABB         ABB         ABB         ABB         ABB         ABB         ABB         Appicom         Archet         Arcnet         Arcnet         Arcnet         Arcnet         Arcnet         Arcnet         Arcnet         Bachmann         Codesys Arti NG Treiber         Treiberinformationen         Beschreibung:         Codesys Soft SPS Treiber "Neue Generation" für die Codesys 3S-ARTI (Asynchron Runtime Interface) Soft SPS Treiber Meue Generation" für die Codesys Arti Soft SPS Treiber         Für folgende SPS Typen geeignet:                                                                                                    | Verfügbare Treiber                                                                                                    |
| Codesys Arti NG Soft3PS Treiber         Codesys Soft3PS Treiber         Codesys Soft3PS Treiber         ABB         ABB         Applicom         Arcnet         Arcnet         Arcnet         Arcnet         Arcnet         Arcnet         Arcnet         Arcnet         Arcnet         Arcnet         Arcnet         Arcnet         Bachmann         Bechreibung:         Codesys Soft SPS Treiber "Neue Generation" für die Codesys 35-ARTI (Asynchron Runtime Interface) Soft SPS Treiber miterstützt de Irekte Variable                                                                                                    |                                                                                                    |
| Codesys Arti SoftSPS Treiber Codesys SoftSPS Treiber Codesys SoftSPS Treiber Codesys SoftSPS Treiber Codesys SoftSPS Treiber Codesys Arti SoftSPS Treiber Codesys Arti NS Treiber Treiberbezeichnung Codesys Arti NS Treiber Treiberbezeichnung Codesys Arti NS Treiber Fierformationen Beschreibung: Codesys Soft SPS Treiber "Neue Generation" für die Codesys 35-ARTI (Asynchron Runtime Interface) Schnittstelle. Der Treiber unterstützt die direkte Variablenübernahme aus der Codesys Enwicklungsungebung und ersetzt den Codesys Arti Soft SPS Treiber. Für Folgende SPS Typen geeignet: Codesys Soft SPSen Mc200 und XC600, sowie Elau PacDrive Steuerungen MAX 4, C200, C400, C600, P600. Fölgende Kopplungsarten werden unterstützt: Ethernet; Local                                                                                                    |                                                                                                    |
| Codesys SoftSPS Treiber  ABB  AEG  AEG  Alen Bradley  Alstom  Applicon  Applicon  Archive  Archive Archive Archive  Archive Archive Archive Archiv |                                                                                                    |
| ABB     AEG     AEG     Alen Bradley     Alex     Alex     Appicom     Apex     Appicom     Arche     Arche     Arche     Arcet     Acront     Acront     |                                                                                                    |
| Allen Bradley     Allen Bradley     Alstom     Applicom     Applicom     Archive     Archive          |                                                                                                    |
| Alstom     Appicon     Appicon     Archive     Archive     Archive     Archive     Archive     Archive     Archive     Archive     Archive     Asfinag     Bachmann     Codesys Arti NG Treiber  Treiberinformationen  Beschreibung: Codesys Soft SPS Treiber "Neue Generation" für die Codesys 35-ARTI (Asynchron Runtime Interface) Schnitstelle. Der Treiber unterstützt die direkte Variablenübernahme aus der Codesys Soft SPS Treiber "Neue Generation" für die Codesys Arti Soft SPS Treiber.  Für folgende SPS Typen geeignet: Codesys Soft SPSen, Moeller XControl SPSen XC200 und XC600, sowie Elau PacDrive Steuerungen MAX 4, C200, C400, C600, F600.  Fölgende Kopplungsarten werden unterstützt: Ethernet; Local                                                                                                    | E AEG                                                                                                    |
| Apex         Applicom         Archive         Archive         Beschreibung:         Codesys St SPS Treiber "Neue Generation" für die Codesys 35-ARTI (Asynchron Runtime<br>Interface) Schnittstelle. Der Treiber unterstützt die direkte Variablenübernahme aus der<br>Codesys Schröckungsungebung und ersetzt den Codesys Arti Soft SPS Treiber.         Für folgende SPS Typen geeignet:         Codesys Schröck SPSon, Meeller XControl SPSon XC200 und XC600, sowie Elau PacDrive<br>Steuerungen MAX 4, C200, C400, C600, P600.         Folgende Kopplungsarten werden unterstützt:<br>Ethernet; Local                                                                                                    | Hen Bradley                                                                                                    |
| Applicom     Archive     Archive     Archive     Archive     Archive     Archive     Archive     Archive     Archive     Archive     Archive     Archive     Asfinag     Bachmann     Becreat  Trelberbezeichnung Codesys Arti NS Treiber  Trelberbezeichnung Codesys St SP5 Treiber "Neue Generation" für die Codesys 35-ARTI (Asynchron Runtime Interface) Schnittstelle. Der Treiber unterstützt die direkte Variablenübernahme aus der Codesys Erwicklungsumgebung und ersetzt den Codesys Arti Soft SP5 Treiber.  Für folgende SP5 Typen geeignet: Codesys St SP5s Treiber XC200 und XC600, sowie Elau PacDrive Steuerungen MAX 4, C200, C400, C600, P600.  Fölgende Kopplungsarten werden unterstützt: Ethernet; Local                                                                                                    | 🗄 🦳 Alstom                                                                                                    |
| Archive     Arcnet     Arcnet     Arcne     | B- D Apex                                                                                                    |
| Arcnet     Arcnet     Areva     Asfinag     Areva     Asfinag     Bachmann     Pernet     Treiberbezeichnung     Codesys Arti NG Treiber     Treiberinformationen     Beschreibung:     Codesys Soft SPS Treiber "Neue Generation" für die Codesys 35-ARTI (Asynchron Runtime     Interface) Schnitstelle. Der Treiber unterstützt die direkte Variablenübernahme aus der     Codesys Soft SPS Treiber, Moeller XControl SPSen XC200 und XC600, sowie Elau PacDrive     Steuerungen MAX 4, C200, C400, C600, F600.     Folgende Kopplungsarten werden unterstützt:     Ethernet; Local                                                                                                    | Applicom                                                                                                    |
| Areva         Asfinag         Bachmann         Codesys Arti NG Treiber         Treiberbezeichnung         Codesys Arti NG Treiber         Beschreibung:         Codesys SPS Treiber "Neue Generation" für die Codesys 35-ARTI (Asynchron Runtime<br>Interface) Schnittstelle. Der Treiber unterstützt die direkte Variablenübernahme aus der<br>Codesys Schwicklungsumgebung und ersetzt den Codesys Arti Soft SPS Treiber.         Für folgende SPS Typen geeignet:         Codesys Sch SPSen, Moeller XControl SPSen X/C200 und X/C600, sowie Elau PacDrive<br>Steuerungen MAX 4, C200, C400, C600, P600.         Fölgende Kopplungsarten werden unterstützt:<br>Ethernet; Local                                                                                                    | 🗄 💼 Archive                                                                                                    |
| Asfinag Bachmann Codesys Arti NG Treiber Treiberbezeichnung Codesys Arti NG Treiber Treiberinformationen Beschreibung: Codesys ST SP5 Treiber "Neue Generation" für die Codesys 35-ARTI (Asynchron Runtime Interface) Schnittstelle. Der Treiber unterstützt die direkte Variablenübernahme aus der Codesys Enwicklungsumgebung und ersetzt den Codesys Arti Soft SP5 Treiber. Für folgende SP5 Typen geeignet: Codesys St SP5s Treiber X000, C600, P600. Fölgende Kopplungsarten werden unterstützt: Ethernet; Local                                                                                                    | 😐 💼 Arcnet                                                                                                    |
| Bachmann      Preiberbezeichnung Codesys Arti NG Treiber  Treiberinformationen  Beschreibung: Codesys Soft SPS Treiber "Neue Generation" für die Codesys 35-ARTI (Asynchron Runtime Interface) Schnitztelle. Der Treiber unterstützt die direkte Variablerübernahme aus der Codesys Enwicklungsungebung und ersetzt den Codesys Arti Soft SPS Treiber.  Für Folgende SPS Typen geeignet: Codesys Soft SPSen, Moeller XControl SPSen XC200 und XC600, sowie Elau PacDrive Steuerungen MAX 4, C200, C400, C600, F600.  Fölgende Kopplungsarten werden unterstützt: Ethernet; Local                                                                                                    | 🗓 👝 Areva                                                                                                    |
| Treiberbezeichnung         Codesys Arti NS Treiber         Beschreibung:         Codesys Soft SPS Treiber "Neue Generation" für die Codesys 35-ARTI (Asynchron Runtime<br>Interface) Schnittstelle. Der Treiber unterstützt die direkte Variablenübernahme aus der<br>Codesys Soft SPS Treiber Systemicklungsungebung und ersetzt den Codesys Arti Soft SPS Treiber.         Für folgende SPS Typen geeignet:<br>Codesys Soft SPSen, Moeller XControl SPSen XC200 und XC600, sowie Elau PacDrive<br>Steuerungen MAX 4, C200, C400, C600, P600.         Fölgende Kopplungsarten werden unterstützt:<br>Ethernet; Local                                                                                                    | 😐 🚞 Asfinag                                                                                                    |
| Treiberbezeichnung<br>Codesys Arti NG Treiber<br>Treiberinformationen<br>Beschreibung:<br>Codesys St SPS Treiber "Neue Generation" für die Codesys 35-ARTI (Asynchron Runtime<br>Interface) Schnittstelle. Der Treiber unterstützt die direkte Variablenübernahme aus der<br>Codesys Schwicksungsungebung und ersetzt den Codesys Arti Soft SPS Treiber.<br>Für folgende SPS Typen geeignet:<br>Codesys Sch SPSen, Moeller Xcontrol SPSen X/C200 und X/C600, sowie Elau PacDrive<br>Steuerungen MAX 4, C200, C400, C600, P600.<br>Fölgende Kopplungsarten werden unterstützt:<br>Ethernet; Local                                                                                                    |                                                                                                    |
| Codesys Arti NG Treiber Treiberinformationen Beschreibung: Codesys St SPS Treiber "Neue Generation" für die Codesys 35-ARTI (Asynchron Runtime Interface) Schnittstelle. Der Treiber unterstützt die direkte Variablenübernahme aus der Codesys Enwicklungsumgebung und ersetzt den Codesys Arti Soft SPS Treiber. Für folgende SPS Typen geeignet: Codesys St SPSen, Moeller Xcontrol SPSen XC200 und XC600, sowie Elau PacDrive Steuerungen MAX 4, C200, C400, C600, P600. Fölgende Kopplungsarten werden unterstützt: Ethernet; Local                                                                                                    |                                                                                                    |
| Treiberinformationen Beschreibung: Codesys Soft SPS Treiber "Neue Generation" für die Codesys 35-ARTI (Asynchron Runtime Interface) Schnittstelle. Der Treiber unterstützt die direkte Variablenübernahme aus der Codesys Enwicklungsungebung und ersetzt den Codesys Arti Soft SPS Treiber. Für folgende SPS Typen geeignet: Codesys Soft SPSen, Moeller XControl SPSen XC200 und XC600, sowie Elau PacDrive Steuerungen IAX 4, C200, C400, C600, C600, P600. Fölgende Kopplungsarten werden unterstützt: Ethernet; Local                                                                                                    | Treiberbezeichnung                                                                                                    |
| Beschreibung:<br>Codesys Soft SPS Treiber "Neue Generation" für die Codesys 35-ARTI (Asynchron Runtime<br>Interface) Schnittstelle. Der Treiber unterstützt die direkte Variablenübernahme aus der<br>Codesys Enwicklungsungebung und ersetzt den Codesys Arti Soft SPS Treiber.<br>Für folgende SPS Typen geeignet:<br>Codesys Soft SPSen, Moeller XControl SPSen XC200 und XC600, sowie Elau PacDrive<br>Steuerungen MAX 4, C200, C400, C600, P600.<br>Folgende Kopplungsarten werden unterstützt:<br>Ethernet; Local                                                                                                    | Codesys Arti NG Treiber                                                                                                    |
| Codesys Soft SPS Treiber "Neue Generation" für die Codesys 3S-ARTI (Asynchron Runtime<br>Interface) Schnittstelle. Der Treiber unterstützt die direkte Variablenübernahme aus der<br>Codesys Enwicklungsumgebung und ersetzt den Codesys Arti Soft SPS Treiber.<br>Für folgende SPS Typen geeignet:<br>Codesys Soft SPSen, Moeller XControl SPSen XC200 und XC600, sowie Elau PacDrive<br>Steuerungen MAX 4, C200, C400, C600, P600.<br>Folgende Kopplungsarten werden unterstützt:<br>Ethernet; Local                                                                                                    | Treiberinformationen                                                                                                    |
|                                                                                                    | Codesys Soft SPS Treiber "Neue Generation" für die Codesys 35-ARTI (Asynchron Runtime<br>Interface) Schnittstelle. Der Treiber unterstützt die direkte Variablenübernahme aus der<br>Codesys Enwicklungsungebung und ersetzt den Codesys Arti Soft SPS Treiber.<br>Für folgende SPS Typen geeignet:<br>Codesys Soft SPSen, Moeller XControl SPSen XC200 und XC600, sowie Elau PacDrive<br>Steuerungen MAX 4, C200, C400, C600, P600.<br>Folgende Kopplungsarten werden unterstützt: |
|                                                                                                    | OK Abbrechen Hilfe                                                                                                    |

- Select the desired driver and give it a name:
  - The driver name has to be unique, i.e. if one and the same driver is to be used several times in one project, every time a new name has to be given each time.
  - The driver name is part of the file name. Therefore it may only contain characters which are supported by the operating system. Invalid characters are replaced by an underscore (\_).
  - Attention: This name cannot be changed later on.
- ► Confirm the dialog with ox. In the following dialog the single configurations of the drivers are defined.
- Only the respective required drivers need to be loaded for a project. Later loading of an additional driver is possible without problems.

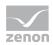

# 💡 Info

For new projects and for existing projects which are converted to version 6.21 or higher, the following drivers are created automatically:

- Internal
- MathDr32
- SysDrv.

#### 

# 6.2 Settings in the driver dialog

You can change the following settings of the driver:

## 6.2.1 General

| Configuration        |               |   | ×      |
|----------------------|---------------|---|--------|
| General              |               |   |        |
|                      |               |   | ОК     |
|                      |               |   | Cancel |
| Mode:<br>Hardware    | _             |   |        |
| Hardware             | •             |   | Help   |
| Keep update list     | in memory     |   |        |
| Outputs writeable    | •             |   |        |
| Variable image re    | emanent       |   |        |
| Stopped on Star      | ndbv-Server   |   |        |
| Update time glob     |               |   |        |
| Global updatetime in |               |   |        |
| 1000                 |               |   |        |
| Priority             |               |   |        |
| normal:              | 1000 ms       |   |        |
| high:                | <b>500</b> ms |   |        |
| higher:              | <b>300</b> ms |   |        |
| highest:             | 100 ms        |   |        |
|                      |               | J |        |

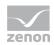

| Parameters                        | Description                                                                                                    |
|-----------------------------------|----------------------------------------------------------------------------------------------------|
| Mode                              | <ul> <li>Allows to switch between hardware mode and simulation mode</li> <li>Hardware: <ul> <li>A connection to the control is established.</li> </ul> </li> <li>Simulation static</li> <li>No communication between to the control is established, the values are simulated by the driver. In this modus the values remain constant or the variables keep the values which were set by zenon Logic. Each variable has its own memory area, e.g. two variables of the type marker with offset 79 can have different values in the Runtime and do not influence each other. Exception: The simulator driver.</li> <li>Simulation - counting</li> <li>No communication between to the control is established, the values are simulated by the driver. In this modus the driver increments the values within a value range automatically.</li> <li>Simulation - programmed</li> <li>N communication is established to the PLC. The values are calculated by a freely programmable simulation project. The simulation project is created with the help of the zenon Logic Workbench and runs in a zenon Logic Runtime which is integrated in the driver. For details see chapter Driver</li> </ul> |
| Keep update list<br>in the memory | simulation (main.chm::/25206.htm).<br>Variables which were requested once are still requested from the control<br>even if they are currently not needed.<br>This has the advantage that e.g. multiple screen switches after the screen<br>was opened for the first time are executed faster because the variables<br>need not be requested again. The disadvantage is a higher load for the<br>communication to the control.                                                                                                    |
| Output can be<br>written          | Active: Outputs can be written.<br>Inactive: Writing of outputs is prevented.                                                                                                    |
|                                   | Note: Not available for every driver.                                                                                                    |

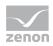

| Variable image<br>remanent    | This option saves and restores the current value, time stamp and the states of a data point.                                                                                                    |
|-------------------------------|----------------------------------------------------------------------------------------------------|
|                               | Fundamental requirement: The variable must have a valid value and time stamp.                                                                                                    |
|                               | The variable image is saved in mode hardware if:                                                                                                    |
|                               | <ul> <li>one of the states S_MERKER_1(0) up to S_MERKER8(7), REVISION(9), AUS(20)<br/>or ERSATZWERT(27) is active</li> </ul>                                                                                                    |
|                               | The variable image is always saved if:                                                                                                    |
|                               | the variable is of the object type Driver variable                                                                                                    |
|                               | the driver runs in simulation mode. (not programmed simulation)                                                                                                    |
|                               | The following states are not restored at the start of the Runtime:                                                                                                    |
|                               | SELECT(8)                                                                                                    |
|                               | ▶ WR-ACK(40)                                                                                                    |
|                               | ▶ WR-SUC(41)                                                                                                    |
|                               | The mode Simulation – programmed at the driver start is not a criterion in order to restore the remanent variable image.                                                                                                    |
| Stop at the<br>Standby Server | Setting for redundancy at drivers which allow only on<br>communication connection. For this the driver is stopped at the<br>Standby Server and only started at the upgrade.                                                                                                    |
|                               | <b>Attention:</b> If this option is active, the gapless archiving is no longer guaranteed.                                                                                                    |
|                               | Active: Sets the driver at the not-process-leading Server<br>automatically in a stop-like state. In contrast to stopping via driver<br>command, the variable does not receive status switched off<br>(statusverarbeitung.chm::/24150.htm) but an empty value. This<br>prevents that at the upgrade to the Server irrelevant values are<br>created in the AML, CEL and Historian. |
| Global Update time            | Active: The set Global update time in ms is used for all variables in the project. The priority set at the variables is not used. Inactive: The set priorities are used for the individual variables.                                                                                                    |
| Priority                      | Here you set the polling times for the individual priorities. All variables with the according priority are polled in the set time. The allocation is taken                                                                                                    |

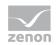

| place for each variable separately in the settings of the variable properties.                                                              |
|----------------------------------------------------------------------------------------------------|
| The communication of the individual variables are graduated in respect of importance or necessary topicality using the priorities. Thus the |
| communication load is distributed better.                                                                                                   |

#### UPDATE TIME FOR CYCLICAL DRIVER

The following applies for cyclical drivers:

For Set value, Advising of variables and Requests, a read cycle is immediately triggered for all drivers - regardless of the set update time. This ensures that the value is immediately available for visualization after writing. Update times can therefore be shorter than pre-set for cyclical drivers.

## 6.2.2 Sigmatek

| Configuration                                                                                                    |              |
|----------------------------------------------------------------------------------------------------|--------------|
| General Sigmatek                                                                                                    |              |
| Sigmatek           Image: Definition of the second state of the second state | OK<br>Cancel |
|                                                                                                    |              |
|                                                                                                    |              |

| Parameters           | Description                                                    |
|----------------------|----------------------------------------------------------------|
| LPT1, LPT2           | CAN Bus (Sigmatek CAN bus adapter at parallel interface of PC) |
| COM1 - COM4          | Serial interfaces                                              |
| TCP/IP               | IP-Address of PLC                                              |
| 615 kBaud - 20 kBaud | Baud rates of the serial interface and the CAN bus             |

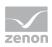

# 7. Creating variables

This is how you can create variables in the zenon Editor:

# 7.1 Creating variables in the Editor

Variables can be created:

- ► as simple variables
- ▶ in arrays main.chm::/15262.htm
- ▶ as structure variables main.chm::/15278.htm

#### VARIABLE DIALOG

To create a new variable, regardless of which type:

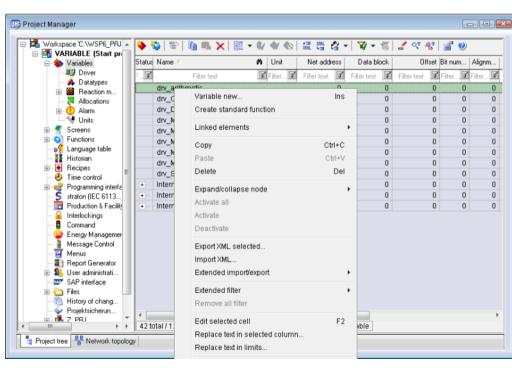

1. Select the New variable command in the variables node in the context menu

2. The dialog for configuring variables is opened

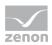

- 3. configure the variable
- 4. The settings that are possible depends on the type of variables

| Settings<br>Name: S Variable                        |                           |                |
|-----------------------------------------------------|---------------------------|----------------|
| S_Variable                                          |                           |                |
| _<br>Driver                                         |                           |                |
| SIMUL32 - SIMUL_WI                                  | Z                         | •              |
| Driver object type                                  |                           |                |
| PLC marker                                          |                           | •              |
| Datatype                                            |                           |                |
| REAL                                                |                           |                |
|                                                     |                           |                |
| Array settings <ul> <li>Start index is 0</li> </ul> |                           |                |
| Start index is 1                                    |                           |                |
| Dim 1                                               | Dim 2                     | Dim 3          |
| 0                                                   | 0                         | 0              |
|                                                     |                           |                |
| Addressing options                                  |                           |                |
| Automatic addressi                                  | ng                        |                |
| Addressing accordition                              | ng to data type offset an | d start offset |
| Manual addressing                                   |                           |                |
| ✓ Each datatype star                                | ts with new offset        |                |
|                                                     |                           |                |
| Automatic addressing                                |                           |                |
| Automatic addressing                                |                           |                |
| <ul> <li>Activate all element</li> </ul>            |                           |                |
| -                                                   |                           |                |
| <ul> <li>Activate all element</li> </ul>            |                           |                |

| Property                                        | Description                                                                                                    |
|-------------------------------------------------|----------------------------------------------------------------------------------------------------|
| Name                                            | Distinct name of the variable. If a variable with the same name already exists in the project, no additional variable can be created with this name.                                          |
|                                                 | Attention: The # character is not permitted in variable names. If non-<br>permitted characters are used, creation of variables cannot be completed<br>and the Finish button remains inactive. |
| Drivers                                         | Select the desired driver from the drop-down list.                                                                                                    |
|                                                 | Note: If no driver has been opened in the project, the driver for internal variables (Intern.exe (Main.chm::/Intern.chm::/Intern.htm)) is automatically loaded.                               |
| Driver object type<br>(cti.chm::/28685.h<br>tm) | Select the appropriate driver object type from the drop-down list.                                                                                                    |

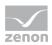

| Data type                    | Select the desired data type. Click on the button to open the selection dialog.                       |
|------------------------------|----------------------------------------------------------------------------------------------------|
| Array settings               | Expanded settings for array variables. You can find details in the Arrays chapter.                    |
| Addressing options           | Expanded settings for arrays and structure variables. You can find details in the respective section. |
| Automatic element activation | Expanded settings for arrays and structure variables. You can find details in the respective section. |

#### INHERITANCE FROM DATA TYPE

Measuring range, Signal range and Set value are always:

- derived from the datatype
- Automatically adapted if the data type is changed

Note for signal range: If a change is made to a data type that does not support the set signal range, the signal range is amended automatically. For example, for a change from INT to SINT, the signal range is changed to 127. The amendment is also carried out if the signal range was not inherited from the data type. In this case, the measuring range must be adapted manually.

## 7.2 Addressing

#### VARIABLE ADDRESSING VIA

#### **IDENTIFICATION**

The variables on the PLC are identified via their Identification, i.e. the Identification of the zenon variable matches the variable name on the PLC.

As the variables are accessed via the names and not via an offset, you can configure multiple variables in zenon that access the same variable in the PLC.

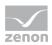

# 7.3 Driver objects and datatypes

Driver objects are areas available in the PLC, such as markers, data blocks etc. Here you can find out which driver objects are provided by the driver and which IEC data types can be assigned to the respective driver objects.

## 7.3.1 Driver objects

The following object types are available in this driver:

| Driver object type | Channel<br>type | Read /<br>Write | Supported<br>data types                                             | Comment                                                                                                    |
|--------------------|-----------------|-----------------|---------------------------------------------------------------------|----------------------------------------------------------------------------------------------------|
| PLC marker         | 8               | R / W           | REAL, BOOL,<br>DINT, UDINT,<br>USINT, INT,<br>UINT, SINT,<br>STRING |                                                                                                    |
| Driver<br>variable | 35              | R / W           | BOOL, SINT,<br>USINT, INT,<br>UINT, DINT,<br>UDINT, REAL,<br>STRING | Variables for the statistical analysis<br>of communication.<br>Find out more in the chapter about<br>the Driver variables (on page 25) |

# DRIVER OBJECT TYPES AND SUPPORTED IEC DATA TYPES FOR PROCESS VARIABLES IN ZENON

| Driver object<br>types | Channel<br>type | Supported data<br>types<br>(DataType) | Read | Write | Comment |
|------------------------|-----------------|---------------------------------------|------|-------|---------|
| Marker                 | 8               | BOOL,INT,DINT,SINT,R<br>EAL           | Y    | Y     |         |

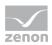

## 7.3.2 Mapping of the data types

All variables in zenon are derived from IEC data types. The following table compares the IEC datatypes with the datatypes of the PLC.

#### EXAMPLES FOR ALL POSSIBLE IEC DATA TYPES

| PLC     | zenon |
|---------|-------|
| I8      | SINT  |
| I16     | INT   |
| 132     | DINT  |
| U8      | USINT |
| U16     | UINT  |
| U32     | UDINT |
| REAL    | REAL  |
| Boolean | BOOL  |

**Data type:** The property Data type is the internal numerical name of the data type. It is also used for the extended DBF import/export of the variables.

# 7.4 Creating variables by importing

Variables can also be imported by importing them. The XML and DBF import is available for every driver.

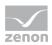

#### 7.4.1 XML import of variables from another zenon project

For the import/export of variables the following is true:

- The import/export must not be started from the global project.
- The start takes place via:
  - Context menu of variables or data typ in the project tree
  - or context menu of a variable or a data type
  - or symbol in the symbol bar variables

#### Attention

When importing/overwriting an existing data type, all variables based on the existing data type are changed.

#### Example:

There is a data type XYZ derived from the type INTwith variables based on this data type. The XML file to be imported also contains a data type with the name XYZ but derived from type STRING. If this data type is imported, the existing data type is overwritten and the type of all variables based on it is adjusted. I.e. the variables are now no longer INT variables, but STRING variables.

#### 7.4.2 DBF Import/Export

Data can be exported to and imported from dBase.

#### IMPORT DBF FILE

To start the import:

- 1. right-click on the variable list
- 2. in the drop-down menu of Extended export/import... select the Import dBase command
- 3. follow the import assistant

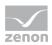

The format of the file is described in the chapter File structure.

#### EXPORT DBF FILE

To start the export:

- 1. right-click on the variable list
- 2. in the drop-down menu of Extended export/import... select the Export dBase command
- 3. follow the export assistant

#### Attention

DBF files:

- must correspond to the 8.3 DOS format for filenames (8 alphanumeric characters for name, 3 character suffix, no spaces)
- must not have dots (.) in the path name.
  e.g. the path C:\users\John.Smith\test.dbf is invalid.
  Valid: C:\users\JohnSmith\test.dbf
- must be stored close to the root directory in order to fulfill the limit for file name length including path: maximum 255 characters

The format of the file is described in the chapter File structure.

## 💡 Info

dBase does not support structures or arrays (complex variables) at export.

File structure of the dBase export file

The dBaseIV file must have the following structure and contents for variable import and export:

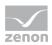

## ▲ Attention

dBase does not support structures or arrays (complex variables) when exporting.

DBF files must:

- correspond to the 8.3 DOS format for filenames (8 alphanumeric characters for name, 3 character suffix, no spaces)
- Be stored close to the root directory (Root)

#### DESIGN

| Description | Туре | Field size | Comment                                                                                                    |  |
|-------------|------|------------|----------------------------------------------------------------------------------------------------|--|
| KANALNAME   | Char | 128        | Variable name.                                                                                                    |  |
|             |      |            | The length can be limited using the MAX_LAENGE entry in project.ini .                                                                     |  |
| KANAL_R     | С    | 128        | The original name of a variable that is to be replaced by the new name entered under "KANALNAME" (field/column must be entered manually). |  |
|             |      |            | The length can be limited using the MAX_LAENGE entry in project.ini .                                                                     |  |
| KANAL_D     | Log  | 1          | The variable is deleted with the $\mathbbm{1}$ entry (field/column has to be created by hand).                                            |  |
| TAGNR       | С    | 128        | Identification.                                                                                                    |  |
|             |      |            | The length can be limited using the MAX_LAENGE entry in project.ini .                                                                     |  |
| EINHEIT     | С    | 11         | Technical unit                                                                                                    |  |
| DATENART    | С    | 3          | Data type (e.g. bit, byte, word,) corresponds to the data type.                                                                           |  |
| KANALTYP    | С    | 3          | Memory area in the PLC (e.g. marker area, data area,) corresponds to the driver object type.                                              |  |
| HWKANAL     | Num  | 3          | Bus address                                                                                                    |  |
| BAUSTEIN    | N    | 3          | Datablock address (only for variables from the data area of the PLC)                                                                      |  |
| ADRESSE     | N    | 5          | Offset                                                                                                    |  |

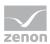

| BITADR     | N     | 2  | For bit variables: bit address<br>For byte variables: 0=lower, 8=higher byte<br>For string variables: Length of string (max. 63 characters)                                         |  |
|------------|-------|----|----------------------------------------------------------------------------------------------------|--|
| ARRAYSIZE  | N     | 16 | Number of variables in the array for index variables<br>ATTENTION: Only the first variable is fully available. All others<br>are only available for VBA or the Recipe Group Manager |  |
| LES_SCHR   | R     | 1  | Write-Read-Authorization<br>0: Not allowed to set value.<br>1: Allowed to set value.                                                                                                |  |
| MIT_ZEIT   | R     | 1  | time stamp in zenon (only if supported by the driver)                                                                                                    |  |
| OBJEKT     | N     | 2  | Driver-specific ID number of the primitive object comprises KANALTYP and DATENART                                                                                                   |  |
| SIGMIN     | Float | 16 | Non-linearized signal - minimum (signal resolution)                                                                                                    |  |
| SIGMAX     | F     | 16 | Non-linearized signal - maximum (signal resolution)                                                                                                    |  |
| ANZMIN     | F     | 16 | Technical value - minimum (measuring range)                                                                                                    |  |
| ANZMAX     | F     | 16 | Technical value - maximum (measuring range)                                                                                                    |  |
| ANZKOMMA   | N     | 1  | Number of decimal places for the display of the values (measuring range)                                                                                                    |  |
| UPDATERATE | F     | 19 | Update rate for mathematics variables (in sec, one decimal possible)<br>not used for all other variables                                                                            |  |
| MEMTIEFE   | N     | 7  | Only for compatibility reasons                                                                                                    |  |
| HDRATE     | F     | 19 | HD update rate for historical values (in sec, one decimal possible)                                                                                                    |  |
| HDTIEFE    | N     | 7  | HD entry depth for historical values (number)                                                                                                    |  |
| NACHSORT   | R     | 1  | HD data as postsorted values                                                                                                    |  |
| DRRATE     | F     | 19 | Updating to the output (for zenon DDE server, in [s], one decima possible)                                                                                                    |  |
| HYST_PLUS  | F     | 16 | Positive hysteresis, from measuring range                                                                                                    |  |
| HYST_MINUS | F     | 16 | Negative hysteresis, from measuring range                                                                                                    |  |
| PRIOR      | N     | 16 | Priority of the variable                                                                                                    |  |
| REAMATRIZE | С     | 32 | Allocated reaction matrix                                                                                                    |  |

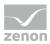

| ERSATZWERT | F | 16  | Substitute value, from measuring range                                                                                                    |
|------------|---|-----|----------------------------------------------------------------------------------------------------|
| SOLLMIN    | F | 16  | Minimum for set value actions, from measuring range                                                                                               |
| SOLLMAX    | F | 16  | Maximum for set value actions, from measuring range                                                                                               |
| VOMSTANDBY | R | 1   | Get value from standby server; the value of the variable is not<br>requested from the server but from the standby-server in<br>redundant networks |
| RESOURCE   | С | 128 | Resource label.<br>Free string for export and display in lists.<br>The length can be limited using the MAX_LAENGE entry in<br>project.ini .       |
| ADJWVBA    | R | 1   | Non-linear value adaption:<br>0: Non-linear value adaption is used<br>1: non linear value adaption is not used                                    |
| ADJZENON   | С | 128 | Linked VBA macro for reading the variable value for non-linear value adjustment.                                                                  |
| ADJWVBA    | С | 128 | Linked VBA macro for writing the variable value for non-linear value adjustment.                                                                  |
| ZWREMA     | N | 16  | Linked counter REMA.                                                                                                    |
| MAXGRAD    | N | 16  | Gradient overflow for counter REMA.                                                                                                    |
|            |   |     |                                                                                                    |

## ▲ Attention.

When importing, the driver object type and data type must be amended to the target driver in the DBF file in order for variables to be imported.

#### LIMIT DEFINITION

Limit definition for limit values 1 to 4 ,  $\$  and status 1 to 4:

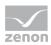

| Description | Туре | Field size | Comment                                                                                                    |  |
|-------------|------|------------|----------------------------------------------------------------------------------------------------|--|
| AKTIV1      | R    | 1          | Limit value active (per limit value available)                                                                                                    |  |
| GRENZWERT1  | F    | 20         | Technical value or ID number of a linked variable for a dynamic limit (see VARIABLEx) (if VARIABLEx is 1 and here it is $-1$ , the existing variable linkage is not overwritten) |  |
| SCHWWERT1   | F    | 16         | Threshold value for limit                                                                                                    |  |
| HYSTERESE1  | F    | 14         | Hysteresis in %                                                                                                    |  |
| BLINKEN1    | R    | 1          | Set blink attribute                                                                                                    |  |
| BTB1        | R    | 1          | Logging in CEL                                                                                                    |  |
| ALARM1      | R    | 1          | Alarm                                                                                                    |  |
| DRUCKEN1    | R    | 1          | Printer output (for CEL or Alarm)                                                                                                    |  |
| QUITTIER1   | R    | 1          | Must be acknowledged                                                                                                    |  |
| LOESCHE1    | R    | 1          | Must be deleted                                                                                                    |  |
| VARIABLE1   | R    | 1          | Dyn. limit value linking<br>the limit is defined by an absolute value (see field GRENZWERTx).                                                                                    |  |
| FUNC1       | R    | 1          | Function linking                                                                                                    |  |
| ASK_FUNC1   | R    | 1          | With interrogation before execution                                                                                                    |  |
| FUNC_NR1    | N    | 10         | ID number of the linked function<br>(if "-1" is entered here, the existing function is not overwritten<br>during import)                                                         |  |
| A_GRUPPE1   | N    | 10         | Alarm/event group                                                                                                    |  |
| A_KLASSE1   | N    | 10         | Alarm/event class                                                                                                    |  |
| MIN_MAX1    | С    | 3          | Minimum, Maximum                                                                                                    |  |
| FARBE1      | N    | 10         | Color as Windows coding                                                                                                    |  |
| GRENZTXT1   | С    | 66         | Limit value text                                                                                                    |  |
| A_DELAY1    | N    | 10         | Time delay                                                                                                    |  |
| INVISIBLE1  | R    | 1          | Invisible                                                                                                    |  |

Expressions in the column "Comment" refer to the expressions used in the dialog boxes for the definition of variables. For more information, see chapter Variable definition.

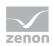

## 7.5 Driver variables

The driver kit implements a number of driver variables. These are divided into:

- Information
- Configuration
- Statistics and
- Error messages

The definitions of the variables defined in the driver kit are available in the import file drvvar.dbf (on the CD in the directory: CD Drive:/Predefined/Variables) and can be imported from there.

**Hint:** Variable names must be unique in zenon. If driver variables are to be imported from drvvar.dbf again, the variables that were imported beforehand must be renamed.

# 💡 Info

Not every driver supports all driver variants.

For example:

- Variables for modem information are only supported by modem-compatible drivers
- Driver variables for the polling cycle only for pure polling drivers
- Connection-related information such as ErrorMSG only for drivers that only edit one connection at a a time

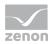

#### INFORMATION

| Name from import            | Туре  | Offset | Description                           |
|-----------------------------|-------|--------|---------------------------------------|
| MainVersion                 | UINT  | 0      | Main version number of the driver.    |
| SubVersion                  | UINT  | 1      | Sub version number of the driver.     |
| BuildVersion                | UINT  | 29     | Build version number of the driver.   |
| RTMajor                     | UINT  | 49     | zenon main version number             |
| RTMinor                     | UINT  | 50     | zenon sub version number              |
| RTSp                        | UINT  | 51     | zenon service pack number             |
| RTBuild                     | UINT  | 52     | zenon build number                    |
| LineStateIdle               | BOOL  | 24.0   | TRUE, if the modem connection is idle |
| LineStateOffering           | BOOL  | 24.1   | TRUE, if a call is received           |
| LineStateAccepted           | BOOL  | 24.2   | The call is accepted                  |
| LineStateDialtone           | BOOL  | 24.3   | Dialtone recognized                   |
| LineStateDialing            | BOOL  | 24.4   | Dialing active                        |
| LineStateRingBack           | BOOL  | 24.5   | While establishing the connection     |
| LineStateBusy               | BOOL  | 24.6   | Target station is busy                |
| LineStateSpecialInfo        | BOOL  | 24.7   | Special status information received   |
| LineStateConnected          | BOOL  | 24.8   | Connection established                |
| LineStateProceeding         | BOOL  | 24.9   | Dialing completed                     |
| LineStateOnHold             | BOOL  | 24.10  | Connection in hold                    |
| LineStateConferenced        | BOOL  | 24.11  | Connection in conference mode.        |
| LineStateOnHoldPendConf     | BOOL  | 24.12  | Connection in hold for conference     |
| LineStateOnHoldPendTransfer | BOOL  | 24.13  | Connection in hold for transfer       |
| LineStateDisconnected       | BOOL  | 24.14  | Connection stopped                    |
| LineStateUnknow             | BOOL  | 24.15  | Connection status unknown             |
| ModemStatus                 | UDINT | 24     | Current modem status                  |
| TreiberStop                 | BOOL  | 28     | Driver stopped                        |

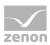

|              |       |    | For driver stop, the variable has the value TRUE and an OFF bit. After the driver has started, the variable has the value FALSE and no OFF bit. |
|--------------|-------|----|----------------------------------------------------------------------------------------------------|
| SimulRTState | UDINT | 60 | Informs the status of Runtime for driver simulation.                                                                                            |

#### CONFIGURATION

| Name from import | Туре   | Offset | Description                                                                                                    |
|------------------|--------|--------|----------------------------------------------------------------------------------------------------|
| ReconnectInRead  | BOOL   | 27     | If TRUE, the modem is automatically reconnected for reading                                                                                                    |
| ApplyCom         | BOOL   | 36     | Apply changes in the settings of the serial<br>interface. Writing to this variable<br>immediately results in the method<br>SrvDrvVarApplyCom being called (which<br>currently has no further function).                                               |
| ApplyModem       | BOOL   | 37     | Apply changes in the settings of the<br>modem. Writing this variable immediately<br>calls the method SrvDrvVarApplyModem.<br>This closes the current connection and<br>opens a new one according to the settings<br>PhoneNumberSet and ModemHwAdrSet. |
| PhoneNumberSet   | STRING | 38     | Telephone number, that should be used                                                                                                    |
| ModemHwAdrSet    | DINT   | 39     | Hardware address for the telephone number                                                                                                    |
| GlobalUpdate     | UDINT  | 3      | Update time in milliseconds (ms).                                                                                                    |
| BGlobalUpdaten   | BOOL   | 4      | TRUE, if update time is global                                                                                                    |
| TreiberSimul     | BOOL   | 5      | TRUE, if driver in sin simulation mode                                                                                                    |
| TreiberProzab    | BOOL   | 6      | TRUE, if the variables update list should be kept in the memory                                                                                                    |
| ModemActive      | BOOL   | 7      | TRUE, if the modem is active for the driver                                                                                                    |

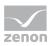

| Device         | STRING | 8  | Name of the serial interface or name of the modem                                           |
|----------------|--------|----|---------------------------------------------------------------------------------------------|
| ComPort        | UINT   | 9  | Number of the serial interface.                                                             |
| Baud rate      | UDINT  | 10 | Baud rate of the serial interface.                                                          |
| Parity         | SINT   | 11 | Parity of the serial interface                                                              |
| ByteSize       | SINT   | 14 | Number of bits per character of the serial interface                                        |
|                |        |    | Value = 0 if the driver cannot establish any serial connection.                             |
| StopBit        | SINT   | 13 | Number of stop bits of the serial interface.                                                |
| Autoconnect    | BOOL   | 16 | TRUE, if the modem connection should be<br>established automatically for<br>reading/writing |
| PhoneNumber    | STRING | 17 | Current telephone number                                                                    |
| ModemHwAdr     | DINT   | 21 | Hardware address of current telephone number                                                |
| RxIdleTime     | UINT   | 18 | Modem is disconnected, if no data transfer occurs for this time in seconds (s)              |
| WriteTimeout   | UDINT  | 19 | Maximum write duration for a modem connection in milliseconds (ms).                         |
| RingCountSet   | UDINT  | 20 | Number of ringing tones before a call is accepted                                           |
| ReCallIdleTime | UINT   | 53 | Waiting time between calls in seconds (s).                                                  |
| ConnectTimeout | UDINT  | 54 | Time in seconds (s) to establish a connection.                                              |

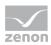

#### STATISTICS

| Name from import     | Туре  | Offset | Description                                                                       |
|----------------------|-------|--------|-----------------------------------------------------------------------------------|
| MaxWriteTime         | UDINT | 31     | The longest time in milliseconds (ms) that is required for writing.               |
| MinWriteTime         | UDINT | 32     | The shortest time in milliseconds (ms) that is required for writing.              |
| MaxBlkReadTime       | UDINT | 40     | Longest time in milliseconds (ms) that is required to read a data block.          |
| MinBlkReadTime       | UDINT | 41     | Shortest time in milliseconds (ms) that is required to read a data block.         |
| WriteErrorCount      | UDINT | 33     | Number of writing errors                                                          |
| ReadSucceedCount     | UDINT | 35     | Number of successful reading attempts                                             |
| MaxCycleTime         | UDINT | 22     | Longest time in milliseconds (ms) required to read all requested data.            |
| MinCycleTime         | UDINT | 23     | Shortest time in milliseconds (ms) required to read all requested data.           |
| WriteCount           | UDINT | 26     | Number of writing attempts                                                        |
| ReadErrorCount       | UDINT | 34     | Number of reading errors                                                          |
| MaxUpdateTimeNormal  | UDINT | 56     | Time since the last update of the priority group<br>Normal in milliseconds (ms).  |
| MaxUpdateTimeHigher  | UDINT | 57     | Time since the last update of the priority group<br>Higher in milliseconds (ms).  |
| MaxUpdateTimeHigh    | UDINT | 58     | Time since the last update of the priority group<br>High in milliseconds (ms).    |
| MaxUpdateTimeHighest | UDINT | 59     | Time since the last update of the priority group<br>Highest in milliseconds (ms). |

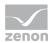

| PokeFinish | BOOL | 55 | Goes to $1$ for a query, if all current pokes were |
|------------|------|----|----------------------------------------------------|
|            |      |    | executed                                           |

#### ERROR MESSAGES

| Name from import  | Туре   | Offset | Description                                                     |
|-------------------|--------|--------|-----------------------------------------------------------------|
| ErrorTimeDW       | UDINT  | 2      | Time (in seconds since 1.1.1970), when the last error occurred. |
| ErrorTimeS        | STRING | 2      | Time (in seconds since 1.1.1970), when the last error occurred. |
| RdErrPrimObj      | UDINT  | 42     | Number of the PrimObject, when the last reading error occurred. |
| RdErrStationsName | STRING | 43     | Name of the station, when the last reading error occurred.      |
| RdErrBlockCount   | UINT   | 44     | Number of blocks to read when the last reading error occurred.  |
| RdErrHwAdresse    | UDINT  | 45     | Hardware address when the last reading error occurred.          |
| RdErrDatablockNo  | UDINT  | 46     | Block number when the last reading error occurred.              |
| RdErrMarkerNo     | UDINT  | 47     | Marker number when the last reading error occurred.             |
| RdErrSize         | UDINT  | 48     | Block size when the last reading error occurred.                |
| DrvError          | SINT   | 25     | Error message as number                                         |
| DrvErrorMsg       | STRING | 30     | Error message as text                                           |
| ErrorFile         | STRING | 15     | Name of error log file                                          |

# 8. Driver-specific functions

This driver supports the following functions:

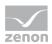

#### **DRIVER SUPPORTS:**

#### **ERROR FILE**

A zenon error file for drivers is written to the custom/log directory of the RT project. From version 6.20, errors are written to the central zenon logging.

#### **EXTENDED ERROR FILE**

The driver does not write an extended error file.

#### SERIAL LOGGING

In order to activate this option a section RS232LOG has to be added to the project.ini. Here

the entry LOGCOMx=0 or 1 has to be set. X has to be replaced by the number of the desired interface. With o

0 switches logging off, 1 switches logging on.

If logging is switched on, a file LOG\_COMxxx.TXT is generated in the directory of the driver. X is

replaced by the number of the defined interface.

#### BLOCKWRITE

The driver does not support blockwrite.

#### REDUNDANCY

With TCP/IP connection the driver supports redundancy.

#### RDA

The driver does not support RDA.

#### **REAL TIME STAMPING**

The driver does not support real time stamping.

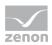

#### BROWSING

The driver supports the import of variables via the "Maeexp.txt" file from the Sigmatek LASAL software.

#### **ERROR TIMEOUT**

The error timeout for TCP/IP is fixly set to 20 sec for reading and 15 sec for writing.

#### ACCESS METHODS

#### POLLING

The driver polls the values from the PLC continuously.

#### NUMBER OF PLCS

Only one PLC can be connected to one driver.

# 9. Driver commands

This chapter describes standard functions that are valid for most zenon drivers. Not all functions described here are available for every driver. For example, a driver that does not, according to the data sheet, support a modem connection also does not have any modem functions.

Driver commands are used to influence drivers using zenon; start and stop for example. The engineering is implemented with the help of function **Driver** commands. To do this:

- create a new function
- ▶ select Variables -> Driver commands

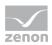

# Driver commands Settings Driver S7TCP32.......57 TCP-IP Current status Driver Driver Driver Driver command <no Commando> Show this dialog in the Runtime

| Parameters                                              | Description                                                                                                    |
|---------------------------------------------------------|----------------------------------------------------------------------------------------------------|
| Drivers                                                 | Drop-down list with all drivers which are loaded in the project.                                                                                                    |
| Current state                                           | Fixed entry which has no function in the current version.                                                                                                    |
| Driver commands                                         | Drop-down list for the selection of the command.                                                                                                    |
| <pre>&gt; Start driver (online    mode)</pre>           | Driver is reinitialized and started.                                                                                                    |
| <pre>&gt; Stop driver (offline   mode)</pre>            | Driver is stopped. No new data is accepted.<br>Note: If the driver is in offline mode, all variables that were<br>created for this driver receive the status switched off<br>(OFF; Bit 20).      |
| <ul> <li>Driver in simulation<br/>mode</li> </ul>       | Driver is set into simulation mode.<br>The values of all variables of the driver are simulated by the<br>driver. No values from the connected hardware (e.g. PLC, bus<br>system,) are displayed. |
| <ul> <li>Driver in hardware<br/>mode</li> </ul>         | Driver is set into hardware mode.<br>For the variables of the driver the values from the connected<br>hardware (e.g. PLC, bus system,) are displayed.                                            |
| <ul> <li>Driver-specific<br/>command</li> </ul>         | Enter driver-specific commands. Opens input field in order to enter a command.                                                                                                    |
| <ul> <li>Activate driver write<br/>set value</li> </ul> | Write set value to a driver is allowed.                                                                                                    |
| Deactivate driver                                       | Write set value to a driver is prohibited.                                                                                                    |

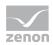

| write set value                                         |                                                                                                    |
|---------------------------------------------------------|----------------------------------------------------------------------------------------------------|
| <ul> <li>Establish connection<br/>with modem</li> </ul> | Establish connection (for modem drivers) Opens the input fields for the hardware address and for the telephone number. |
| Disconnect from modem                                   | Terminate connection (for modem drivers)                                                                               |
| Show this dialog in the<br>Runtime                      | The dialog is shown in Runtime so that changes can be made.                                                            |

#### **DRIVER COMMANDS IN THE NETWORK**

If the computer, on which the driver command function is executed, is part of the zenon network, additional actions are carried out. A special network command is sent from the computer to the project server, which then executes the desired action on its driver. In addition, the Server sends the same driver command to the project standby. The standby also carries out the action on its driver.

This makes sure that Server and Standby are synchronized. This only works if the Server and the Standby both have a working and independent connection to the hardware.

# **10. Error analysis**

Should there be communication problems, this chapter will assist you in finding out the error.

## 10.1 Analysis tool

All zenon modules such as Editor, Runtime, drivers, etc. write messages to a joint log file. To display them correctly and clearly, use the Diagnosis Viewer (main.chm::/12464.htm) program that was also installed with zenon. You can find it under *Start/All programs/zenon/Tools 7.00 -> Diagviewer*.

zenon driver log all errors in the log files. The default folder for the log files is subfolder Log in directory ProgramData, example: C:\ProgramData\zenon \zenon700\LOG for zenon version 7.00 SPO. Log files are text files with a special structure.

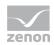

Attention: With the default settings, a driver only logs error information. With the Diagnosis Viewer you can enhance the diagnosis level for most of the drivers to "Debug" and "Deep Debug". With this the driver also logs all other important tasks and events.

In the Diagnosis Viewer you can also:

- ▶ follow currently created entries live
- customize the logging settings
- change the folder in which the log files are saved

#### Hints:

- 1. In Windows CE even errors are not logged per default due to performance reasons.
- 2. The Diagnosis Viewer displays all entries in UTC (coordinated world time) and not in local time.
- 3. The Diagnosis Viewer does not display all columns of a log file per default. To display more columns activate property Add all columns with entry in the context menu of the column header.
- 4. If you only use Error logging, the problem description is in column Error text. For other diagnosis level the description is in column General text.
- 5. For communication problems many drivers also log error numbers which the PLC assigns to them. They are displayed in Error text and/or Error code and/or Driver error parameter (1 and 2). Hints on the meaning of error codes can be found in the driver documentation and the protocol/PLC description.
- 6. At the end of your test set back the diagnosis level from Debug Or Deep Debug. At Debug and Deep Debug there are a great deal of data for logging which are saved to the hard drive and which can influence your system performance. They are still logged even after you close the Diagnosis Viewer.

## 💡 Info

You can find further information on the Diagnosis Viewer in the Diagnose Viewer (main.chm::/12464.htm) chapter.

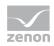

# 10.2 Check list

- ► Is the device (PLC) that you are trying to communicate with connected to the power supply?
- ► Are the PC resp. the PLC correctly connected (with serial or CAN bus connection)?
- ► Is the PC resp. the PLC connected to the network (with TCP/IP)?
- ► Is the TCP/IP protocol installed (with TCP/IP)?
- ► Are the used blocks / variables correctly defined in the PLC?
- ► Have you analyzed the "Error text file" in the RT directory custom/log or in the diagnosis viewer (version 6.20 and higher)?
- ► Are all participants in the same subnet (with TCP/IP)?

For additional error analyses, please send a project backup and the "error file" to the support team responsible for you.